# LATEX Thesis Template

A seminar report submitted in partial fulfilment of the requirements for the degree of

MASTER OF SCIENCE IN COMPUTER SCIENCE

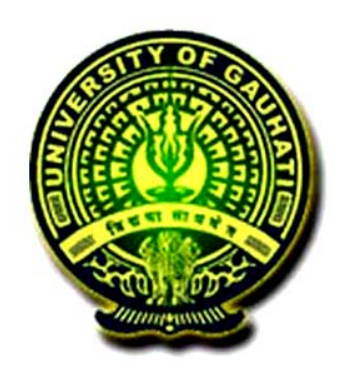

Submitted by Debasish Dutta (PS-XxX-xXx-XXXX)

Supervised by

S. Upervisor Supervisor Designation

DEPARTMENT OF COMPUTER SCIENCE GAUHATI UNIVERSITY, ASSAM May 2023

### <span id="page-1-0"></span>DEPARTMENT OF COMPUTER SCIENCE GAUHATI UNIVERSITY

GUWAHATI - 781014

ASSAM

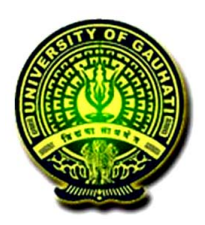

#### **CERTIFICATE**

This is to certify that the seminar report entitled  $\mathbf{E}\mathbf{T}_{\!F}\!\mathbf{X}$  Thesis Template submitted by Debasish Dutta, for partial fulfilment for the requirement of award of the degree of Master of Science in COMPUTER SCIENCE, Gauhati University is a work carried out by him under my supervision and guidance.

To the best of my knowledge, the work has not been submitted to any other institute for the award of any other degree or diploma.

Date: 30 May, 2023 Place: Gauhati University S. Upervisor

Supervisor Supervisor Designation Department of Computer Science

#### <span id="page-2-0"></span>DECLARATION

I hereby declare that the seminar report entitled  $\mathbf{F}\mathbf{F}\mathbf{X}$  Thesis Templatehas been compiled by me and submitted in partial fulfilment for the requirement of award of the degree of Master of Science in Information Technology, Gauhati University. I also declare that any or all contents incorporated in the report has not been submitted in any form for the award of any other degree of any other institute or university.

Date: 30 May, 2023 Place: Gauhati University Debasish Dutta

Roll No.: PS-XxX-xXx-XXXX Programme: Computer Science Semester: Fourth Semester

## <span id="page-3-0"></span>Abstract

### $\ensuremath{\mathbb{H}\mathrm{F}\mathrm{X}}$  Thesis Template

The abstract must fit in one page.

## <span id="page-4-0"></span>Abbreviations

Contains all abbr. used in the dissertation.

Here is an example.

PPT positive partial transpose

SRPT Schrödinger-Robertson partial transpose

# <span id="page-5-0"></span>Glossary

Here is an example:

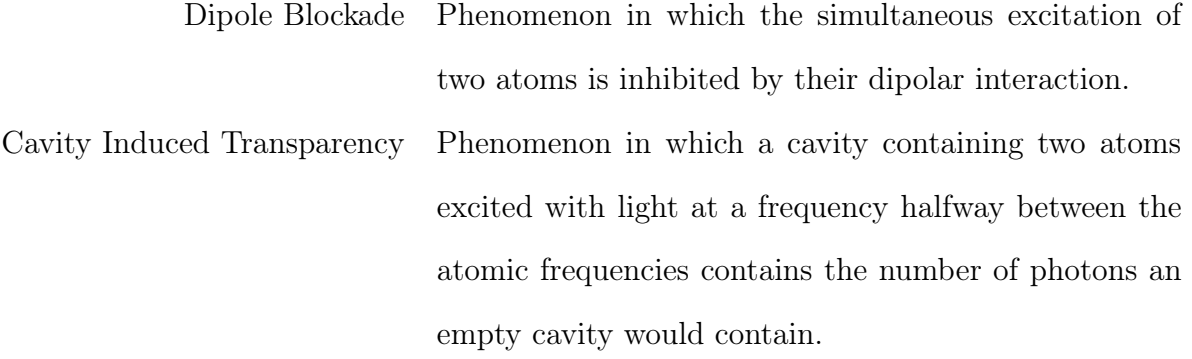

## <span id="page-6-0"></span>**Contents**

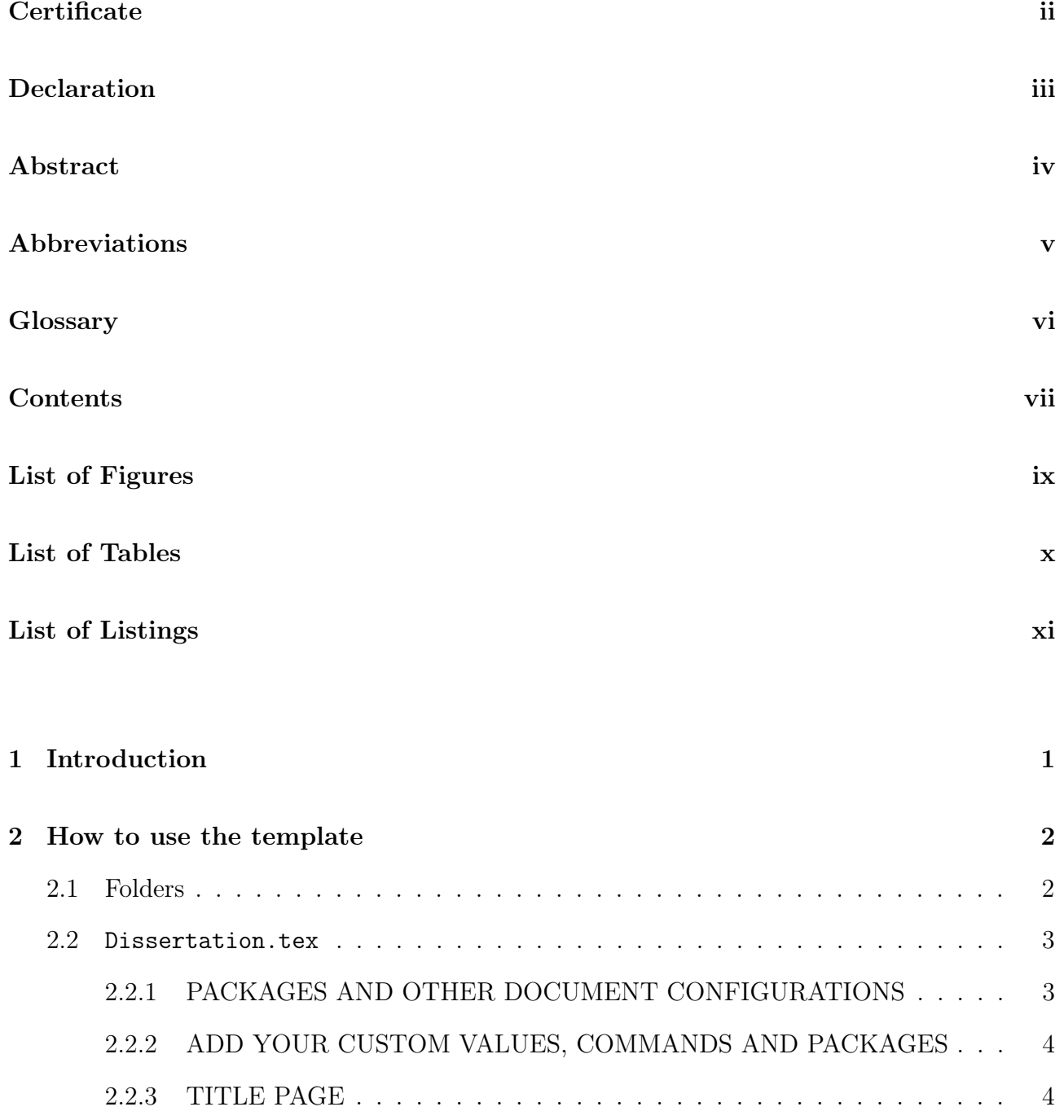

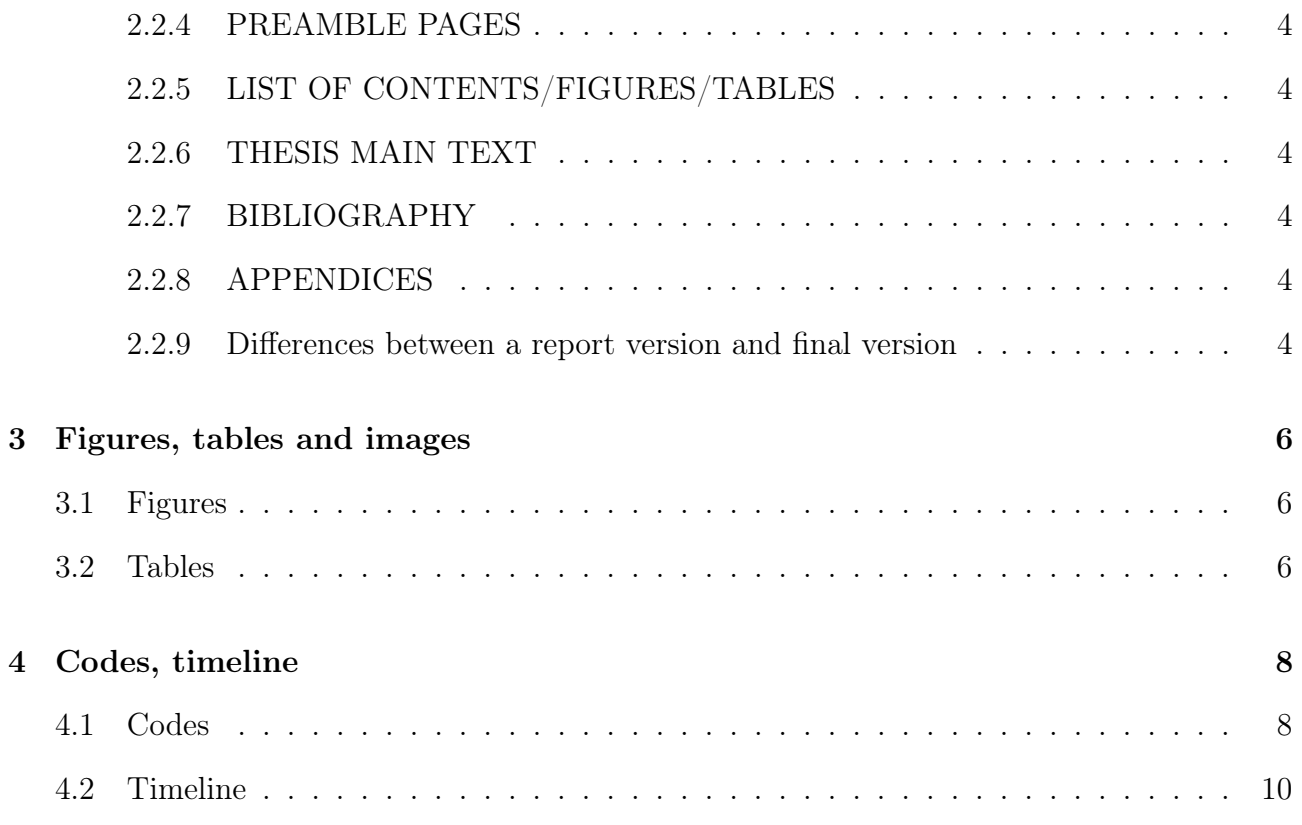

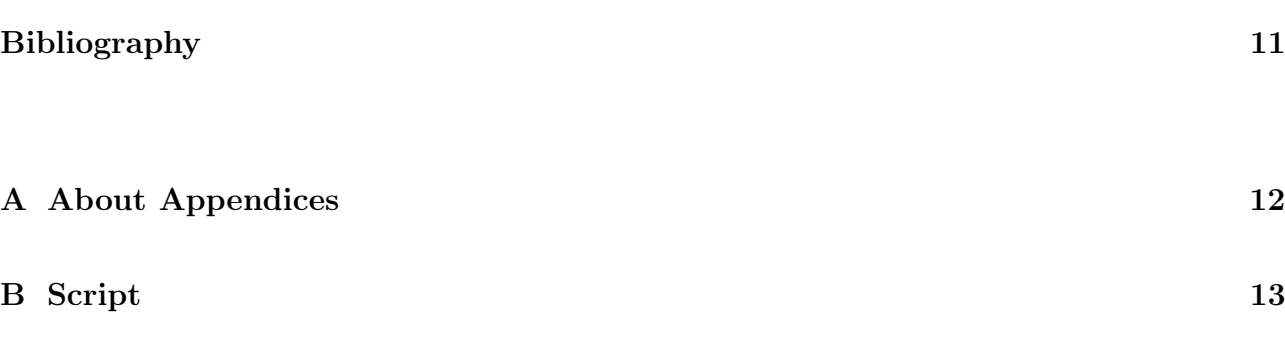

# <span id="page-8-0"></span>List of Figures

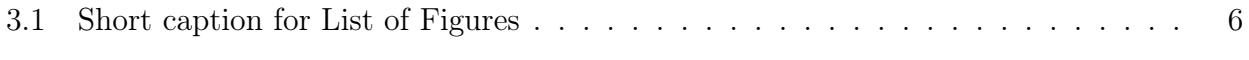

# <span id="page-9-0"></span>List of Tables

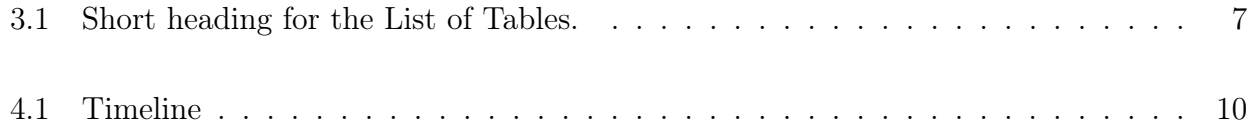

# <span id="page-10-0"></span>Listings

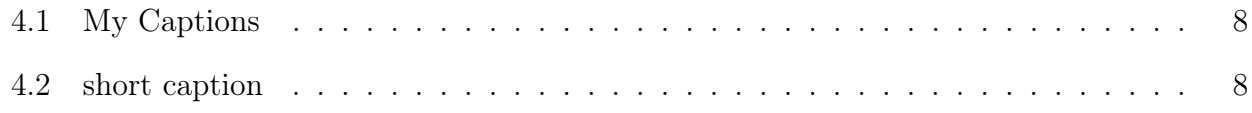

# <span id="page-11-0"></span>Chapter 1

Introduction

### <span id="page-12-0"></span>Chapter 2

### How to use the template

This is a practical guide into how to use this template, by explaining the role of the different folders and files.

If some practices seem like overkill for a 20 page proposal (splitting the content across different files), that is because it probably is, but we built it this way because this thesis template is structured identically. That means that you will be able to incorporate this document into your thesis seamlessly.

#### <span id="page-12-1"></span>2.1 Folders

The main folder contains three folders detailed here:

- Assets. This folder should contain all the images that you will use in your thesis. It can contain subfolders, for example one for each chapter. To include an image from the main text, use something like \includegraphics{subfolder/image.jpg} without worrying about the Images path.
- MainText. This folder contains a series of LATEX files that form the main text: introduction, chapters, conclusion, appendices and published articles. The introduction and conclusion as they are now are not numbered, which creates a few difficulties with the headers of the thesis. Those are solved by including the commands \unnumberedchapter{} and \numberedchapter before including the files in xxx\_Thesis.tex. If you want the intro-

duction and conclusion to be numbered, re-write and treat them as regular chapters.

- Preamble. This folder contains a series of  $\mathbb{F} F[X]$  files with the pages that will appear before the main text. Please write (or copy and paste) your own text in those files and delete the dummy text when appropriate. The files are:
	- $-$  abbreviations.tex  $-$  List of abbreviations. If the list goes over one page, create another table.
	- $-$  abstract.tex  $-$  Abstract. Follow directions in the file.
	- $-$  certificate.tex  $-$  Acknowledgments. Follow directions in the file.
	- declaration.tex Declaration of Original and Sole Authorship. Only modify the last item. This page needs to be signed once printed.
	- glossary.tex Glossary (optional). If the list goes over one page, create another table.
	- physics\_bibstyle.bst Bibliography style file modified by Jeremie Gillet in 2011 to suit his thesis. Might be suitable for physics. If you want to use another custom bibliography style, include the file in this folder.
	- $-$  Thesis\_bibliography.bib  $-$  BibTeX file containing your bibliography.
	- report\_bib.bib BibTeX file containing your bibliography for reports.

#### <span id="page-13-0"></span>2.2 Dissertation.tex

This is the main files, the only one that need to be compiled to build the document. Compile once with LAT<sub>E</sub>X, once with BibTeX and finally twice with LAT<sub>E</sub>X to get all the references right.

Let's go through each section and comment them briefly. [\[1\]](#page-21-1) The last section will emphasize the differences between the two files.[\[2\]](#page-21-2)

#### <span id="page-13-1"></span>2.2.1 PACKAGES AND OTHER DOCUMENT CONFIGURATIONS

This section contains the minimum number of packages and definitions to compile the thesis. No line should be removed or modified.

### <span id="page-14-0"></span>2.2.2 ADD YOUR CUSTOM VALUES, COMMANDS AND PACK-AGES

This section should not be modified directly. Instead, your packages and definitions should be included in Preamble/mydefinitions.tex.

#### <span id="page-14-1"></span>2.2.3 TITLE PAGE

Creates the title page.

#### <span id="page-14-2"></span>2.2.4 PREAMBLE PAGES

Structures the style (header) for the preamble pages and builds them. Do not modify.

#### <span id="page-14-3"></span>2.2.5 LIST OF CONTENTS/FIGURES/TABLES

Creates the list of contents. Do not modify.

#### <span id="page-14-4"></span>2.2.6 THESIS MAIN TEXT

Structures the style for the main text chapters and builds them.

#### <span id="page-14-5"></span>2.2.7 BIBLIOGRAPHY

Builds the bibliography. The style of the bibliography can be defined in Preamble/mydefinitions.tex.

#### <span id="page-14-6"></span>2.2.8 APPENDICES

Structures the style for the appendices and builds them. The appendices are numbered with letters but are structured like regular chapters.

#### <span id="page-14-7"></span>2.2.9 Differences between a report version and final version

There are two main differences between \documentclass[report]{dd\_dissertation} and \documentclass[final]{dd\_dissertation}.

The difference is in the document style: page size, header and line spacing are different This might create small issues, such as page breaking with large tables, images or captions, when compiling the same content.

### <span id="page-16-0"></span>Chapter 3

### Figures, tables and images

### <span id="page-16-1"></span>3.1 Figures

Refer to figure like this: Figure [3.1](#page-16-3) or this (Fig. [3.1\)](#page-16-3). If you want to include a list of figure, you can use a short version of the caption as shown in Figure [3.1.](#page-16-3)

### <span id="page-16-2"></span>3.2 Tables

Refer to tables this this: Table [3.1.](#page-17-0)

<span id="page-16-3"></span>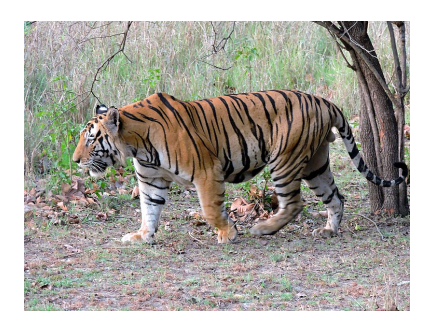

Figure 3.1: Short caption (if wanted). Full caption with all the details here.

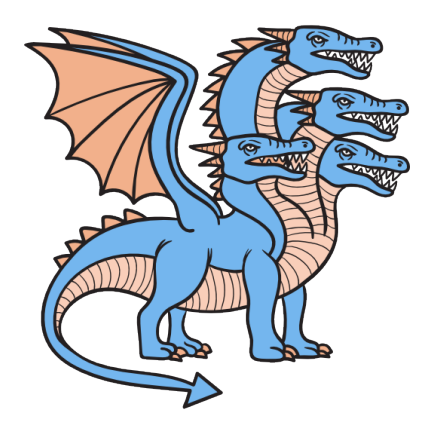

<span id="page-17-0"></span>This secret image won't be numbered and won't appear in the List of Figures because of the  $^*$ 

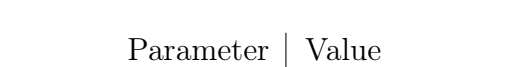

Table 3.1: Short heading for the List of Tables.

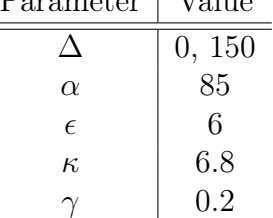

Full caption with all the details here.

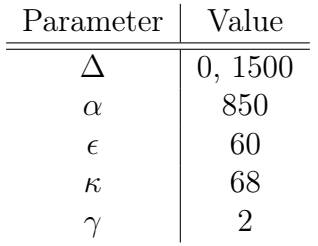

This secret table won't be numbered and won't appear in the List of Figures because of the \*

## <span id="page-18-0"></span>Chapter 4

## Codes, timeline

### <span id="page-18-1"></span>4.1 Codes

<span id="page-18-3"></span><span id="page-18-2"></span> $x := -2 + y$ 

Listing 4.1: My Captions

```
int main () {
    // compound\ statement#1
    int a = 1;
    {
        // compound\ statement#2
        a = 2;if (a) {
                 // compound\ statement#3
                 a = 4;}
    }
}
```
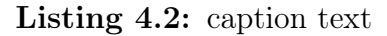

For intext code insertation we can do it like this.

```
// Hello.java
import javax.swing.JApplet;
import java.awt.Graphics;
public class Hello extends JApplet {
    public void paintComponent(Graphics g) {
        g.drawString("Hello, world!", 65, 95);
    }
}
```
### <span id="page-20-0"></span>4.2 Timeline

<span id="page-20-1"></span>TABLE 4.1 Timeline

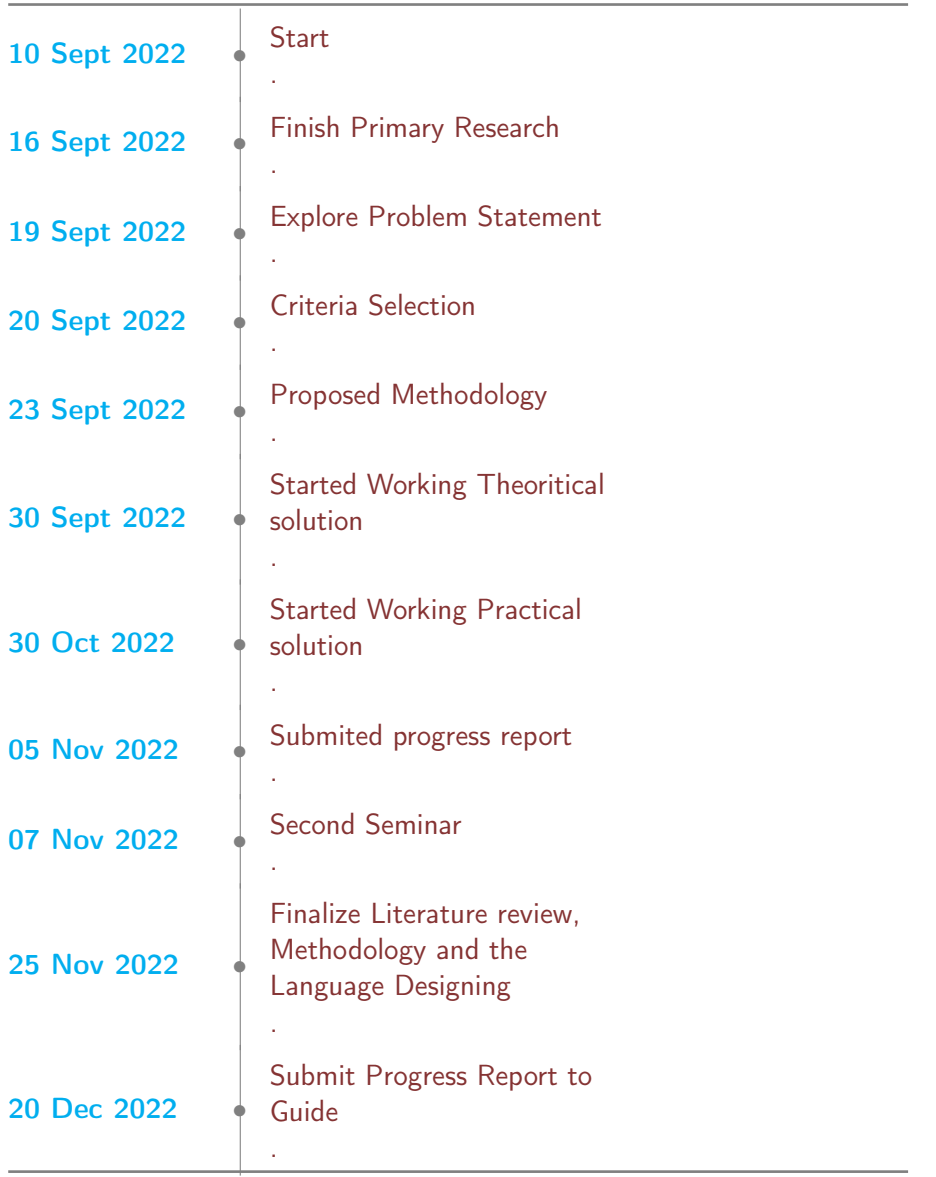

## <span id="page-21-0"></span>Bibliography

- <span id="page-21-1"></span>[1] A. W. Appel. Modern Compiler Implementation in ML. Cambridge University Press, 1988.
- <span id="page-21-2"></span>[2] Jeff Lee. Ansi c grammar, April 30, 1985. URL [https://www.lysator.liu.se/c/](https://www.lysator.liu.se/c/ANSI-C-grammar-l.html) [ANSI-C-grammar-l.html](https://www.lysator.liu.se/c/ANSI-C-grammar-l.html).

# <span id="page-22-0"></span>Appendix A

# About Appendices

Appendices are optional and should only be used if necessary.

## <span id="page-23-0"></span>Appendix B

### Script

The following file is used, hence can be imported directly from the file.

```
# random script . py
import math
\# initialize x and n with values
x = 4n = 3# \napprox aph 1
result\_val = x * n\textbf{print}\left(\sqrt{\text{C}}d_{\text{w}}\text{raise}\,d_{\text{w}}\right)\text{true}\_\text{power}\_\text{wd\_is}\_\text{wd}''\text{ % }\left(\text{x},\text{n},\text{result\_val}\,\right)\text{)}# approach 2
result\_val = pow(x, n)print ("%d_raised_to_the_power_%d_is_%d" % (x,n,result_val))
# approach 3
result val = math .pow(x, n)
print("%d\_raised\_to\_the\_power%d\_is\_%5.2f" % (x, n, result\_val))
```